# MIOPS RemotePlus Bedienungsanleitung

# **Inhalt:**

- 1. Inhalt des Pakets
- 2. Aufladen und Betrieb
- 3. Erstmalige Verwendung
- 4. Kamera- und Blitzanschluss
- 5. MIOPS App
- 6. Verbindung mit MIOPS RemotePlus herstellen
- 7. Firmware-Aktualisierung
- 8. Verwendung der mobilen Anwendung
- 9. Eigenschaften
- 9.1. KABELFERNAUSLÖSER-MODI
- 9.1.a. Kabelauslösung
- 9.1.b. Drücken & Halten
- 9.1.c. Drücken & Sperren
- 9.1.d. Zeitgesteuertes Auslösen
- 9.1.e. Selbstauslöser
- 9.1.f. Zeitgesteuertes Auslösen & Selbstauslöser
- 9.2. ZEITRAFFER-MODI
- 9.2.a. Grundlegender Zeitablauf
- 9.2.b. Langzeitbelichtung Zeitraffer
- 9.2.c. Bulb Ramping Zeitraffer
- 9.2.d. Road Zeitraffer
- 9.2.e. HDR Zeitraffer
- 9.2.f. HDR
- 9.3. SMARTPHONE-SENSOR-MODI
- 9.3.a. Ton
- 9.3.b. Vibration
- 9.3.c. Bewegung
- 9.4. GERÄTESENSOR-MODI
- 9.4.a. Beleuchtung
- 9.4.b. Ton
- 9.4.c. Laser
- 10. EINSTELLUNGEN

#### **1. Inhalt des Pakets**

Wenn Sie ein MIOPS RemotePlus kaufen, wird es mit den folgenden Artikeln geliefert.

1 x MIOPS RemotePlus1 x USB Ladekabel

# **2. Aufladen und Betrieb**

MIOPS RemotePlus wird mit einem wiederaufladbaren Akku geliefert, der mit einer einzigen Ladung bis zu 24 Stunden hält. Der Akku wird geladen, wenn Sie MIOPS RemotePlus an eine USB-Stromquelle anschließen. Sie können zu diesem Zweck den USB-Anschluss Ihres Computers verwenden.

Sie können MIOPS RemotePlus direkt über den USB-Anschluss mit Strom versorgen.

# **3. Erstmalige Verwendung**

Ihr MIOPS RemotePlus wird möglicherweise nicht mit der neuesten Firmware ausgeliefert. Wenn eine neue Firmware freigegeben wurde, bevor Sie sie zum ersten Mal verwendet haben, sollten Sie zuerst die Firmware aktualisieren. Detaillierte Informationen zum Firmware-Upgrade finden Sie im entsprechendem Abschnitt.

Der Akku wird teilweise geladen. Sie können es direkt nach dem Auspacken verwenden. Wir empfehlen allerdings den Akku vollständig zu laden bevor Sie es verwenden. Sie können den Akku mit einem beliebigen USB-Ladegerät (500 mA min.) oder über den USB-Anschluss Ihres Computers aufladen. MIOPS RemotePlus wird mit einem Mini-USB-Kabel geliefert. Sie können dieses Kabel verwenden, um es aufzuladen. Das Mini-Ende des USB-Kabels wird in den USB-Anschluss gesteckt. Sie befindet sich auf der linken Seite des Gerätes unter der Schutzabdeckung. Wenn Sie die Taste auf der Rückseite des Gerätes kurz drücken, blinken die Lichter auf der Oberseite für kurze Zeit und das Gerät beginnt zu arbeiten.

# **4. Kamera- und Blitzanschluss**

Die MIOPS RemotePlus verwendet Verbindungskabel, um Ihre Kamera oder Ihr Blitzgerät anzusteuern. Der MIOPS RemotePlus ist ein vielseitiges Gerät, das mit vielen Marken und Modellen kompatibel ist. Sie können das gleiche Gerät mit vielen verschiedenen Kameras verwenden, indem Sie einfach das Verbindungskabel wechseln (optional erhältlich).

Die MIOPS RemotePlus verfügt über einen einzigen Ausgang für die Kamera und den Blitzanschluss. Der Anschluss ist eine 2,5 mm Stereo-Klinkenbuchse. Das Kamerakabel hat bereits den 2,5-mm-Stereostecker an einem Ende. Das andere Ende ändert sich je nach Kamera. Für die Blitzverbindung sollten Sie ein Kabel mit 2,5-mm-Stereoklinke an einem Ende und Ihrem blitzfähigen Stecker am anderen Ende haben.

Die Kamera- und Blitzkabel sind so konzipiert, dass sie nur die Kameras und Blitzgeräte auslösen. Verwenden Sie sie nicht für andere Zwecke. Andernfalls kann das Kabel oder das Gerät beschädigt werden.

## **5. MIOPS App**

MIOPS RemotePlus benötigt eine mobile App, die als Schnittstelle zur einfachen Konfiguration und Steuerung Ihres Gerätes konzipiert wurde. Die Kommunikation zwischen dem Smartphone und MIOPS RemotePlus erfolgt über eine Bluetooth-Verbindung. Daher muss Ihr Smartphone mit Bluetooth 4.0 kompatibel sein. Die MIOPS MOBILE App ist auf iOS- und Android-Plattformen verfügbar. Suchen Sie nach MIOPS MOBILE in Ihrem App Store.

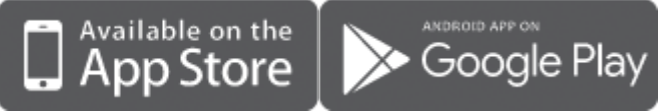

# **6. Verbindung mit MIOPS RemotePlus herstellen**

**Warnung:** Bitte stellen Sie sicher, dass Ihr Bluetooth in den Verbindungseinstellungen Ihres Smartphones oder Tabletts eingeschaltet ist. Nach dem Öffnen der App werden Sie aufgefordert, Ihr MIOPS-Produkt auszuwählen. Nachdem Sie MIOPS RemotePlus aus der Liste ausgewählt haben, werden Ihnen alle verfügbaren RemotePlus-Geräte aufgelistet. Falls Ihr Gerät nicht in der Liste angezeigt wird, stellen Sie sicher, dass Ihr RemotePlus eingeschaltet ist und klicken Sie erneut auf die Schaltfläche Scan.

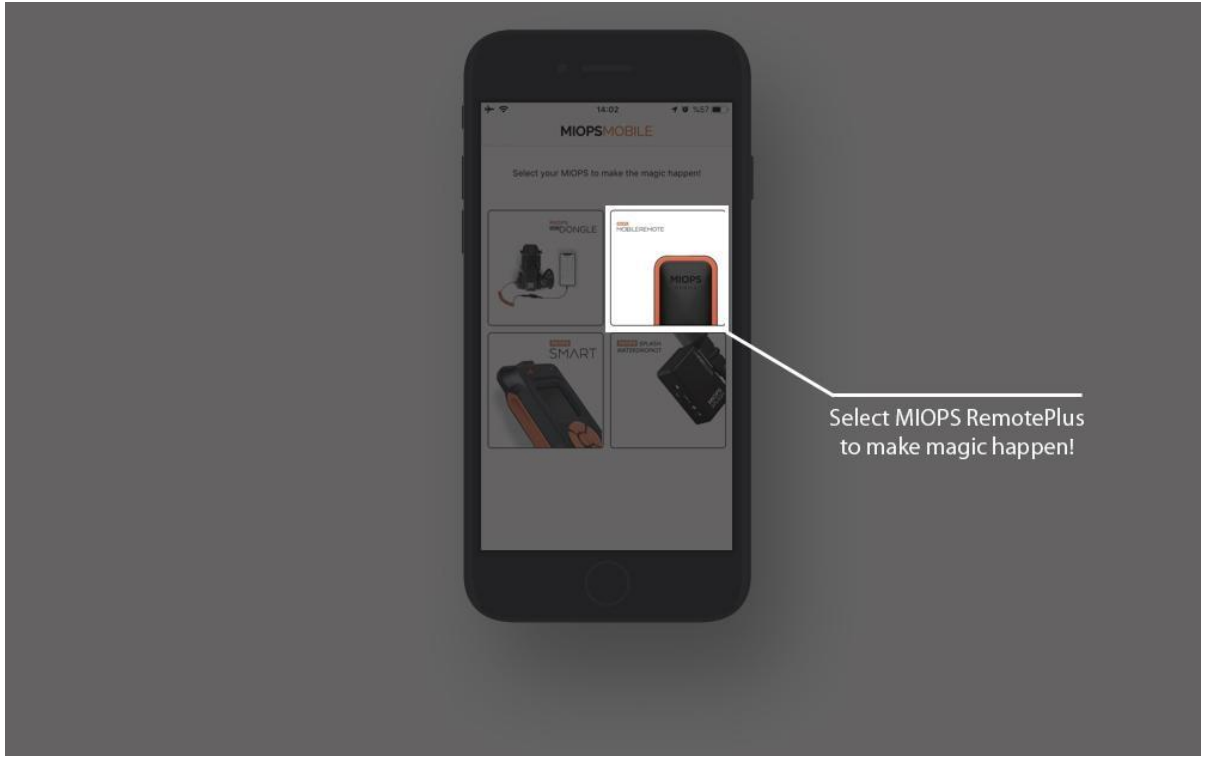

# **7. Firmware-Aktualisierung**

MIOPS RemotePlus+ hat die Möglichkeit, seine Firmware zu aktualisieren, ohne dass eine Kabelverbindung zu einem Computer erforderlich ist. Mit der mobilen App können Sie nach einer neuen Firmware-Version suchen und das Gerät mit einem einzigen Klick aktualisieren.

Wenn Sie Ihr Gerät über die MIOPS MOBILE App verbinden, überprüft es automatisch die Firmware-Version Ihres Geräts und fordert eine Popup-Meldung an, wenn eine neue Firmware verfügbar ist.

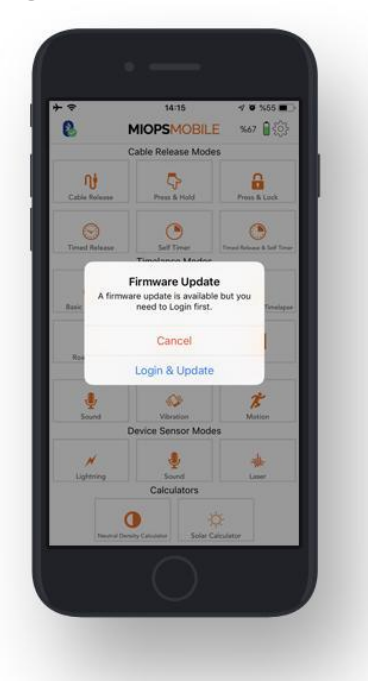

Wenn Sie auf die Schaltfläche "Aktualisieren" klicken, wird der Firmware-Upgrade-Prozess sofort gestartet.

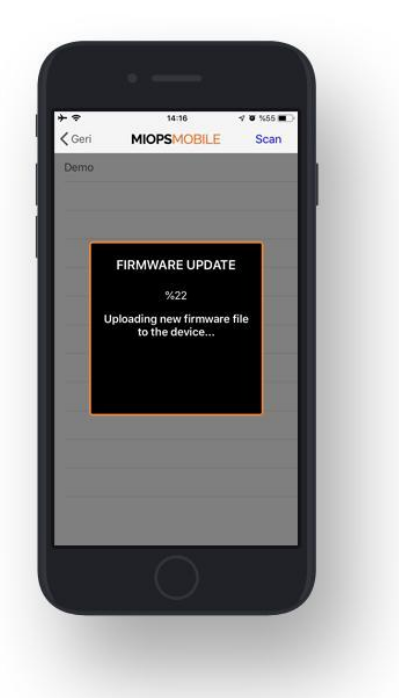

Sie können auch die Option "Check Firmware Update" im Menü Einstellungen verwenden, um manuell zu überprüfen, ob eine neue Firmware verfügbar ist.

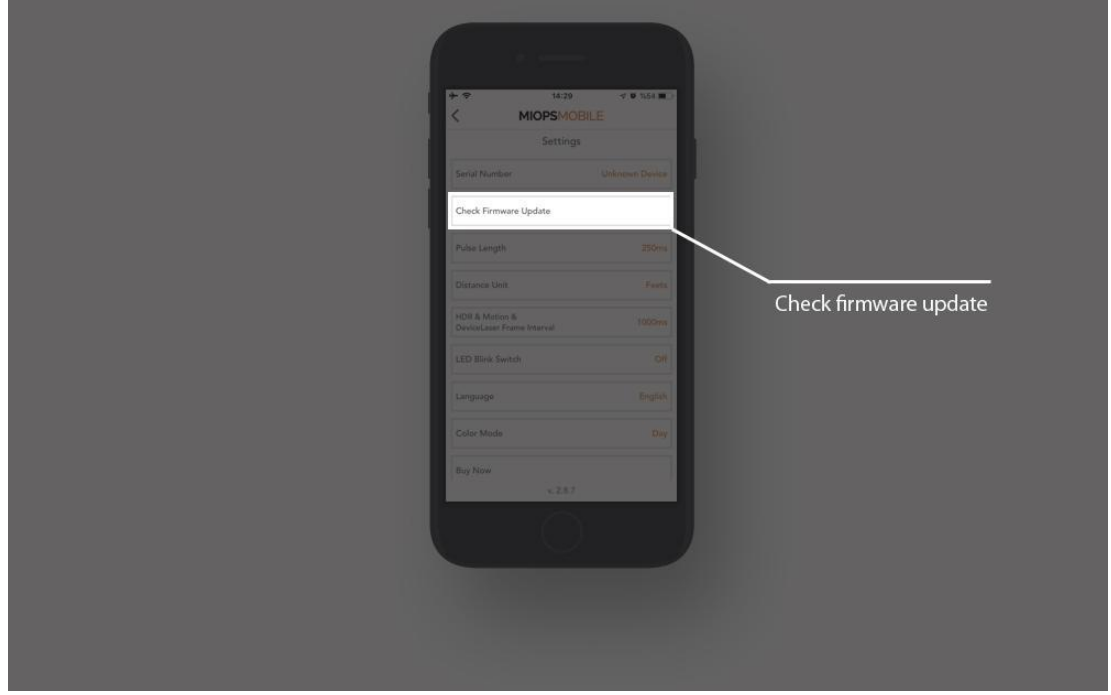

# **8. Verwendung MIOPS App**

Die App verfügt über ein Hauptmenü, um zwischen verschiedenen Modi zu wechseln, die von oben nach unten aufgelistet sind. Sie können den gewünschten Modus auswählen, indem Sie auf das Symbol tippen. Das Menü wird nach unten geblättert, um zusätzliche Modi anzuzeigen, die nicht in den Bildschirm passen. Das Hauptmenü verschwindet, sobald Sie einen beliebigen Modus auswählen, und die App wechselt auf die Konfigurationsseite dieses bestimmten Modus. Sie können

jederzeit zwischen verschiedenen Modi wechseln. Dazu müssen Sie nur auf das Pfeilsymbol oben links auf dem Bildschirm klicken. Wenn Sie zwischen verschiedenen Modi hin und her wechseln, ändern sich die Einstellungen nicht. Wenn Sie Ihren MIOPS RemotePlus über die MIOPS App verbinden, sehen Sie ein Bluetooth-Symbol mit einem grünen Haken oben links auf dem Bildschirm. Dies zeigt an, dass Sie Ihr Gerät erfolgreich angeschlossen haben. Wenn Sie auf das gleiche Symbol klicken, erhalten Sie eine Warnung, die Sie fragt, ob Sie die Verbindung zu RemotePlus wirklich trennen möchten. Sie können auf "Ja" klicken, wenn Sie die Verbindung trennen und nach anderen Geräten suchen möchten.

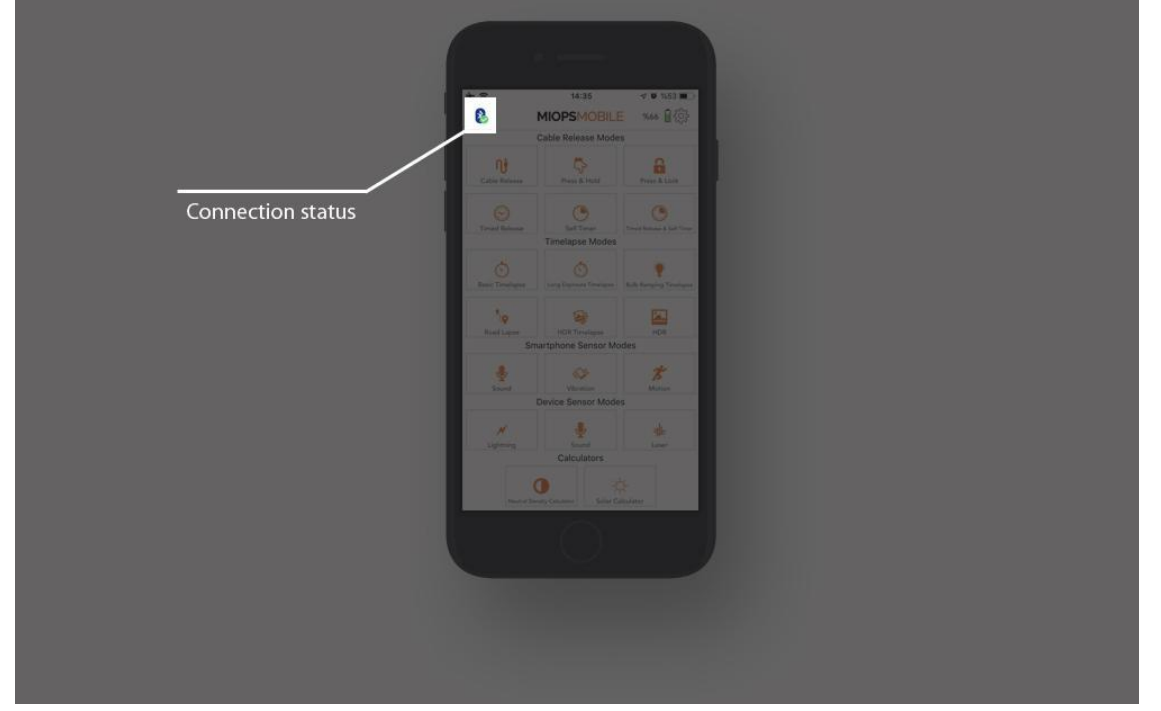

# **9. EIGENSCHAFTEN**

# **9.1. KABELFERNAUSLÖSER-MODI:**

In diesem Abschnitt finden Sie Informationen über die verschiedenen Kabelfernauslösemodi.

# **9.1.a. Kabelfernauslösung:**

Der Kabelfernauslöser-Modus ist der grundlegende Modus, um Ihre Kamera oder Ihren Blitz auszulösen. Es hat keinen Parameter. Sobald Sie die orangefarbene Taste berühren, löst MIOPS RemotePlus Ihre Kamera für die Dauer der Pulslänge aus. Wenn sich Ihre Kamera im Bulb Modus befindet, bleibt der Verschluss so lange geöffnet, wie die Dauer des Impulses. Andernfalls ist die Belichtung der Kameraeinstellungen gültig.

Außerdem können Sie Ihre Kamera durch Drücken der kleinen Taste fokussieren. Dadurch bleibt die Kamera so lange fokussiert, wie Sie die Taste drücken.

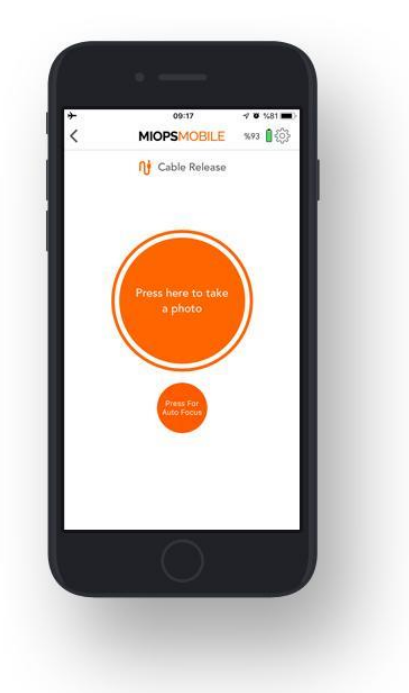

# **9.1.b. Drücken und Halten:**

Der Press & Hold-Modus bietet ein hohes Maß an Flexibilität, indem er den Verschluss so lange offen hält, wie Sie den Finger auf der Taste halten. Auf diese Weise sind Sie nicht auf die Pulslänge beschränkt. Wenn Sie die Taste berühren, beginnt unten auf dem Bildschirm ein Zähler. Sie können zählen, wie viele Sekunden/Millisekunden vergangen sind. Der Verschluss wird geschlossen, wenn Sie den Knopf loslassen. Um den Verschluss mit diesem Modus zu steuern, muss sich die Kamera ebenfalls im BULB-Modus befinden.

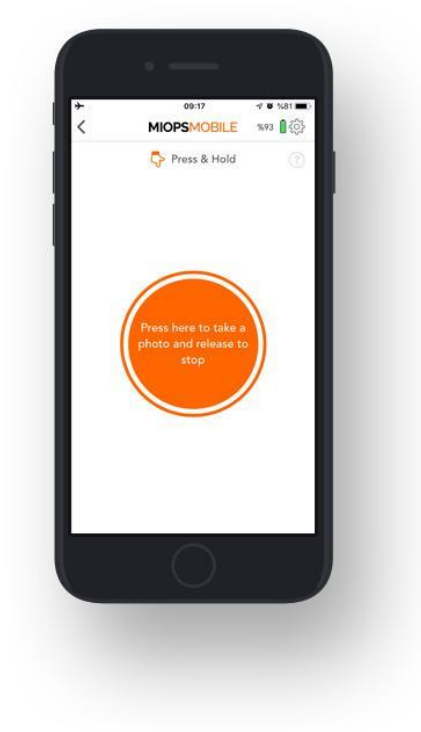

#### **9.1.c. Drücken & Sperren:**

Der Press & Lock-Modus ist für Langzeitbelichtungen ausgelegt. Wenn Sie Ihren Finger nicht ständig auf dem Bildschirm halten wollen, können Sie diesen Modus verwenden. Der Verschluss öffnet sich mit einem Druck auf die Taste und bleibt bis zur nächsten Berührung geöffnet. Wenn Sie die Taste berühren, beginnt unten auf dem Bildschirm ein Zähler. Die Kamera muss sich im BULB-Modus befinden, um eine flexible Belichtung zu erreichen.

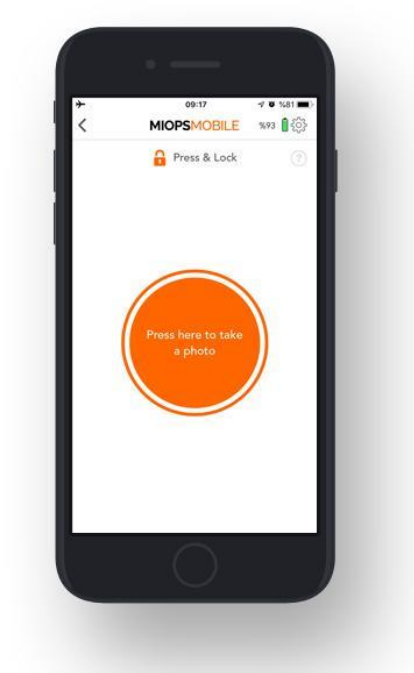

# **9.1.d. Zeitgesteuerte Freigabe:**

Der Timed Release Modus ist die perfekte Lösung, wenn Sie den Verschluss mit hoher Präzision steuern möchten. Dieser Modus hat einen einzigen Parameter: **Belichtung:** Dieser Parameter steuert die Belichtung in Stunden, Minuten, Sekunden und Millisekunden. Um den Parameter zu ändern, berühren Sie den Belichtungswert und es erscheint eine numerische Tastatur. Sie können den gewünschten Belichtungswert eingeben und dann eine beliebige Stelle außerhalb des Kreises berühren. Der neue Belichtungswert wird im Kreis angezeigt. Berühren Sie die Kerbe oben auf dem Kreis und ziehen Sie dann den Vorhang nach unten. Sie können die Belichtung starten, indem Sie die orangefarbene Taste erneut berühren.

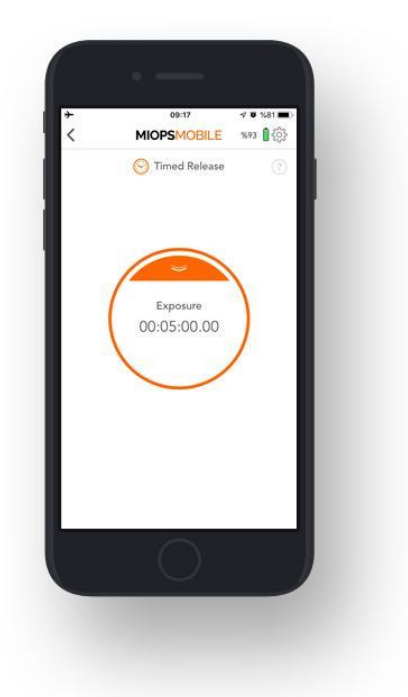

# **9.1.e. Selbstauslöser:**

Im Selbstauslösermodus können Sie die Kamera auslösen, nachdem der Timer abgelaufen ist. Es hat einen einzigen Parameter:

**Timer:** Mit diesem Parameter wird ein Timer bis zu 100 Stunden in Millisekunden eingestellt. Wenn der Timer abgelaufen ist, wird die Kamera einmalig ausgelöst. Der Selbstauslöser-Modus verfügt über keine Belichtungsparameter. Es wird die Kamera nur für die Dauer der Pulslänge ausgelöst. Wenn Sie den Timer starten, erscheint unten auf dem Bildschirm ein Kreis. Der Kreis zeigt den Fortschritt der Zeit an und zählt vom Timerwert abwärts.

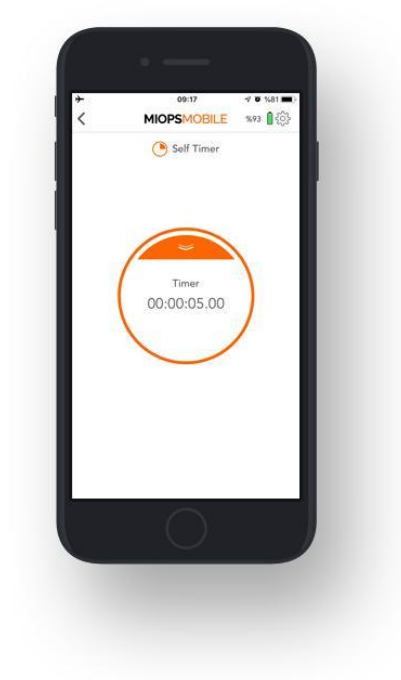

# **9.1.f. Zeitgesteuerte Auslösung & Selbstauslöser:**

Wenn Sie eine benutzerdefinierte Belichtung nach Ablauf des Timers wünschen, können Sie den Modus Zeitgesteuerte Auslösung und Selbstauslöser verwenden. Dieser Modus kombiniert den Selbstauslöser mit der Möglichkeit, den Verschluss für eine bestimmte Zeit offen zu halten. Es hat zwei Parameter: Timer und Belichtung. **Timer:** Dieser Parameter definiert, wann die Kamera ausgelöst werden soll. **Belichtung:** Dieser Parameter legt fest, wie lange der Verschluss offen gehalten werden soll.

Sobald Sie die Parameter eingestellt haben, sehen Sie die Zähler am unteren Bildschirmrand. Der Zähler auf der linken Seite zeigt den Timer an. Es wird vom Timerwert heruntergezählt, und wenn es losgeht, beginnt der zweite Zähler, zu zeigen, wie lange der Verschluss offen gehalten wurde. Der Verschluss schließt sich, wenn der benutzerdefinierte Belichtungswert erreicht ist. Die Kamera muss sich im BULB-Modus befinden, um eine flexible Belichtung zu erreichen.

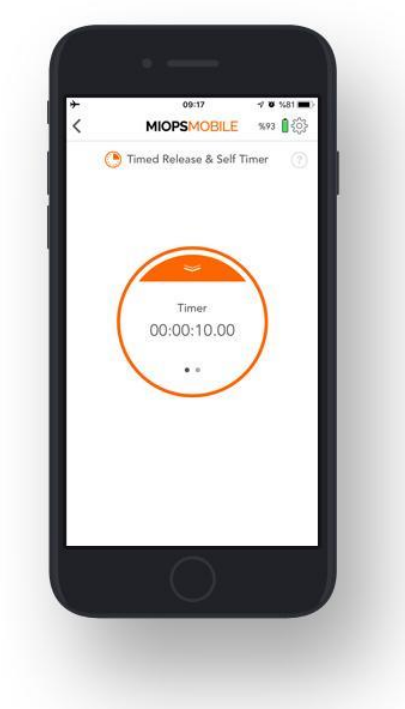

#### **9.2. ZEITRAFFER-MODI:**

In diesem Abschnitt finden Sie Informationen über verschiedene Zeitraffer-Modi. **9.2.a. Grundlegender Zeitablauf:**

Der grundlegende Zeitraffer-Modus bietet die Möglichkeit, Zeitraffer-Fotos automatisch aufzunehmen, ohne die Belichtung zu ändern. Es hat zwei Parameter: Intervall und Frame.

**Intervall:** Dieser Parameter definiert die Dauer zwischen den einzelnen Bildern. Das Intervall kann einen Wert von 13 Millisekunden bis zu 100 Stunden haben.

**Frame:** Dieser Parameter legt fest, wie viele Bilder aufgenommen werden sollen. Sie können die Anzahl auf 9999999 einstellen. Wenn Sie die Bildnummer auf 0 setzen, bedeutet dies, dass die Zeitspanne so lange andauert, bis Sie sie stoppen. Der Modus Basic Timelapse bietet keine Kontrolle über die Belichtung. Die Belichtungseinstellungen Ihrer Kamera sind gültig.

Sobald Sie den Modus gestartet haben, können Sie den Fortschritt auf dem Statusbildschirm sehen. Der Zähler oben zeigt den Intervallstatus an. Wenn der Kreis geschlossen ist, ist die Intervallzeit vorbei und das nächste Bild wird aufgenommen. Links unten sehen Sie einen weiteren Zähler, der die Anzahl der bereits aufgenommenen Bilder anzeigt. Bitte beachten Sie, dass, wenn die Belichtungseinstellung Ihrer Kamera größer als der Intervallwert ist, der Zeitrafferprozess nicht richtig funktioniert. Die Belichtung Ihrer Kamera muss größer sein als der Intervallwert. Andernfalls ist die Anzahl der aufgenommenen Bilder geringer als auf dem Bildschirm angezeigt.

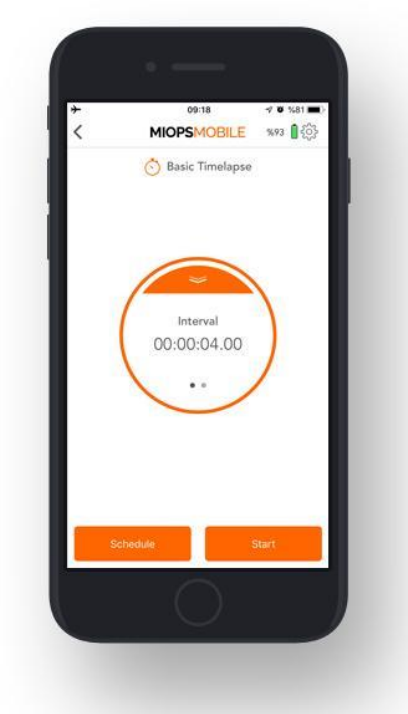

# **9.2.b. Zeitlicher Ablauf der Langzeitbelichtung:**

In diesem Modus können Sie eine benutzerdefinierte Belichtung für die Zeitraffer-Fotos festlegen. Es hat drei Parameter:

**Intervall:** Dieser Parameter definiert die Dauer zwischen den einzelnen Bildern. Das Intervall kann einen Wert von 13 Millisekunden bis zu 100 Stunden haben. **Belichtung:** Dieser Wert definiert den Belichtungswert für jedes Foto. Sie können eine benutzerdefinierte Belichtung bis zu 100 Stunden in Millisekunden einstellen. **Frame:** Dieser Parameter legt fest, wie viele Bilder aufgenommen werden sollen. Sie können die Anzahl auf 9999999 einstellen. Wenn Sie die Bildnummer auf 0 setzen, bedeutet dies, dass die Zeitspanne so lange andauert, bis Sie sie stoppen.

Wenn Sie den Modus Langzeitbelichtung Zeitraffer starten, können Sie den Fortschritt auf dem Statusbildschirm sehen. Der erste Zähler zeigt das Intervall an. Jedes Mal, wenn der Timer des Intervalls ausgeht, wird ein Foto mit der benutzerdefinierten Belichtung aufgenommen. Nachdem die Belichtung beendet ist, wird der Bildzähler um 1 erhöht und der Intervallzähler startet erneut. Dies wird so lange fortgesetzt, bis die gewünschte Anzahl von Bildern erreicht ist. Der Modus Langzeitbelichtung Zeitraffer erfordert, dass Ihre Kamera auf den BULB-Modus eingestellt ist. Wenn Sie Ihre Kamera nicht auf den BULB-Modus einstellen, ist der Belichtungswert Ihrer Kamera gültig und Sie erhalten keine Bilder mit der in der MIOPS App eingestellten Belichtung.

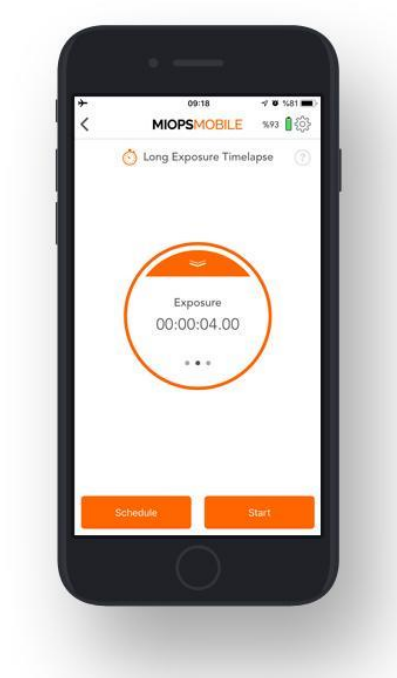

#### **9.2.c Bulb Ramping Zeitraffer:**

Der Modus Bulb Ramping Timelapse bietet Ihnen die Möglichkeit, Zeitrafferaufnahmen mit wechselnden Belichtungen zu machen. Im normalen Zeitraffer-Modus haben alle Bilder die gleiche Belichtung. Dies kann für einige Fälle ausreichen, aber manchmal ändert sich das Licht während des gesamten Fotografierens. Die Belichtung muss entsprechend angepasst werden, um zu dunkle oder zu helle Bilder zu vermeiden. Der Bulb Ramping Timelapse Modus sorgt dafür. **Intervall:** Dieser Parameter definiert die Dauer zwischen den einzelnen Bildern. Das Intervall kann einen Wert von 13 Millisekunden bis zu 100 Stunden haben. **Anfangsbelichtung:** Dieser Wert definiert den Anfangsbelichtungswert für jedes Foto. Sie können eine benutzerdefinierte Belichtung bis zu 100 Stunden in Millisekunden einstellen.

**Endbelichtung:** Dieser Wert definiert den Endbelichtungswert für jedes Foto. Sie können eine benutzerdefinierte Belichtung bis zu 100 Stunden in Millisekunden einstellen.

**Frame:** Dieser Parameter legt fest, wie viele Bilder aufgenommen werden sollen. Sie können die Anzahl auf 9999999 einstellen. Wenn Sie die Bildnummer auf 0 setzen, bedeutet dies, dass die Zeitspanne so lange andauert, bis Sie sie stoppen. Der Prozess beginnt mit der Erstbelichtung. Bei jedem Bild wird die Belichtung linear auf die endgültige Belichtung umgestellt. Am Ende des letzten Bildes hat das Bild die endgültige Belichtung. Um eine benutzerdefinierte Belichtung erstellen zu können, muss sich die Kamera im BULB-Modus befinden, da sonst alle Bilder die gleiche Belichtung haben.

Der Belichtungswert kann eine aufsteigende oder absteigende Änderung aufweisen. Dies hängt von den Anfangs- und Endwerten der Exposition ab. Die Veränderung der Belichtung zwischen den Bildern wird die gleiche sein.

Nachdem Sie alle Parameter eingestellt haben, können Sie den Prozess starten, indem Sie die Kerbe an der Taste nach unten ziehen und dann die orangefarbene Taste berühren.

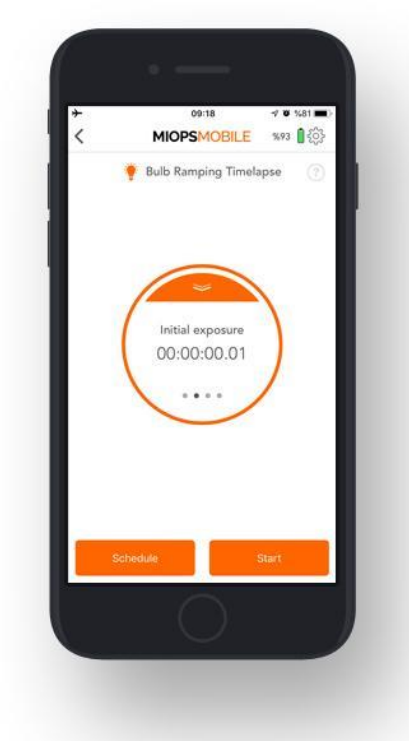

#### **9.2.d. Road Lapse:**

Der Road Lapse-Modus verwendet GPS-Daten von Ihrem Smartphone. Es macht automatisch ein Bild, wenn Sie die eingestellte Strecke mit Ihrem Fahrzeug zurücklegen. Die Entfernungseinheit kann entweder Meter oder Fuß sein. Sie können die Entfernungseinheit im Menü Einstellungen einstellen. Dieser Modus verfügt über zwei Parameter, Distance und Frame.

**Distance:** Dieser Parameter gibt an, wie viel Sie fahren müssen, bevor die Kamera ausgelöst wird. Sie können einen beliebigen Wert von 1 bis 9999999 in Metern oder Fuß einstellen. Bitte beachten Sie, dass die GPS-Daten von Smartphones eine

gewisse Toleranz aufweisen. Diese beträgt in der Regel etwa 10 bis 20 Meter. Dies kann auch von Telefon zu Telefon anders sein. Wenn Sie diesen Wert also auf eine sehr geringe Entfernung einstellen, funktioniert der Modus möglicherweise nicht wie erwartet. Der Abstand muss mit der Genauigkeit Ihres Smartphones und der Geschwindigkeit Ihres Fahrzeugs abgestimmt sein.

**Frame:** Dieser Parameter gibt an, wie viele Bilder aufgenommen werden müssen. Sie können den Wert zwischen 1 und 9999999 einstellen.

Nachdem Sie die Parameter eingestellt haben, können Sie die Kerbe an der Taste ziehen und dann die Taste berühren, um den Prozess zu starten.

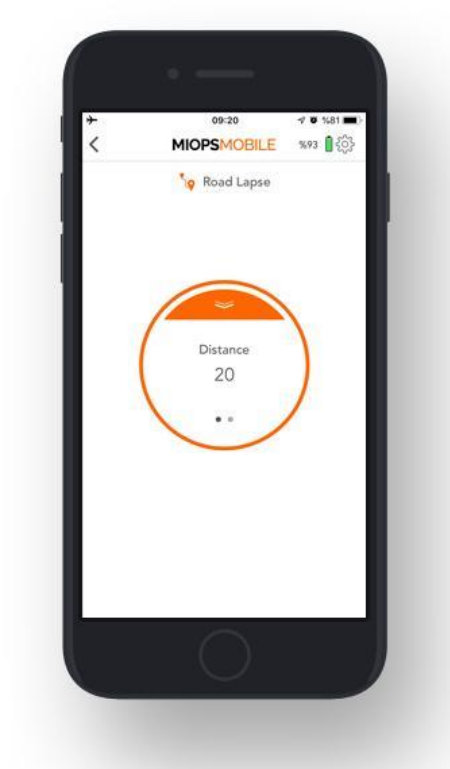

# **9.2.e. HDR Zeitraffer:**

Der HDR Timelapse-Modus kombiniert den Zeitraffer mit dem HDR-Modus (High Dynamic Range). Mit anderen Worten, jedes Bild des Zeitraffer-Videos ist ein HDR-Foto.

Dies kann ein komplexes Ziel sein, aber der HDR Timelapse Modus kümmert sich sehr einfach darum. Dieser Modus teilt den Bildschirm in zwei Teile. Im oberen Teil des Bildschirms geht es um die Zeitraffer-Parameter. Sie können den Intervallwert und die Anzahl der Fotos für das Zeitraffer-Video einstellen. Der untere Teil des Bildschirms zeigt die HDR-Einstellungen Der HDR-Teil hat drei einzustellende Parameter, Center, EV(+-) und Frame.

**Center:** Dieser Parameter zeigt den Belichtungswert an, der in der Mitte der Sequenz liegt.

**EV(+-):** Dieser Parameter gibt an, wie viele Stopps jede Änderung sein wird.

**Frame:** Dieser Parameter gibt an, wie viele Bilder für ein HDR-Foto aufgenommen werden sollen.

Für die Einschränkungen des HDR-Zeitraffer-Modus beachten Sie bitte die Warnung im Abschnitt HDR-Modus.

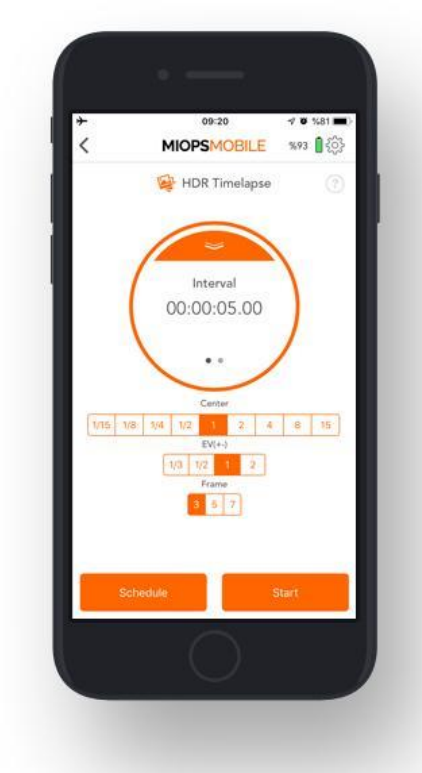

# **9.2.f. HDR:**

Im HDR-Modus werden Bilder mit unterschiedlichen Belichtungen automatisch aufgenommen, so dass Sie sie später zu einem HDR-Foto kombinieren können. Dieser Modus basiert auf drei Parametern. Dies sind Center, EV(+-) und Frame. Im HDR-Modus werden Bilder in ungeraden Zahlen (3, 5 und 7) aufgenommen. Das Foto in der Mitte der Sequenz (jeweils 2., 3. und 4.) hat den mittleren Belichtungswert. Die anderen Fotos haben wechselnde Belichtungen, beginnend vom unteren Ende bis zum oberen Ende. Die anderen Belichtungswerte werden mit der Anzahl der Stopps zwischen den einzelnen Bildern pro Gesamtbild berechnet.

**Warnung:** Die Kamera muss sich im BULB-Modus befinden, da sonst alle Fotos die gleiche Belichtung haben. Die Verschlusszeit, die Sie über den Auslöseranschluss erreichen können, ist begrenzt. Bei den meisten Kameras kann die eingestellte Belichtung mit einem Fernauslöser nicht schneller sein als 1/30stel Sekunde. Aufgrund dieser Einschränkung werden einige EV(+-) und Frame-Werte für einige Center-Werte deaktiviert.

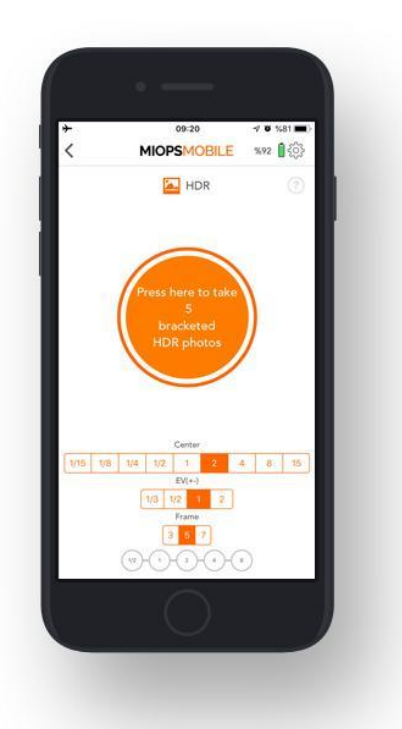

# **9.3. SMARTPHONE-SENSOR-MODI**

# Diese Modi verwenden die Sensoren des Smartphones, um die Ereignisse zu erkennen und Ihre Kamera oder Ihren Blitz auszulösen.

## **9.3.a. Ton:**

Der Sound-Modus verwendet das Mikrofon Ihres Smartphones, um Klangereignisse zu erkennen. Es hat drei Parameter:

**Schwellenwert:** Dieser Wert bestimmt den Pegel des Schalls, der überschritten werden muss, um ausgelöst zu werden. Der gemessene Schallpegel wird in Echtzeit mit orangefarbenen Balken angezeigt. Dies wird Ihnen helfen zu verstehen, wo Sie den Schwellenwert ungefähr einstellen müssen, um das Umgebungsrauschen herauszufiltern. Sie können die Schwellenleiste um die Schaltfläche herum bewegen, indem Sie die graue Leiste berühren.

**Verzögerung:** Dieser Parameter definiert die Dauer zwischen der Erkennung des Tons und der Auslösung der Kamera. Sie können die Verzögerung zwischen 0 und 999 Millisekunden definieren.

**Modus:** Sie können zwischen zwei Modi wählen, die "Serienaufnahme" und die "Einzelaufnahme". Im Modus "Serienaufnahme" wird die Kamera jedes Mal ausgelöst, wenn ein Schallereignis erkannt wird. Dies kann dazu führen, dass mehrere Bilder aufgenommen oder der Blitz mehrfach ausgelöst wird. Wenn Sie dies nicht wünschen, können Sie den Modus "Einzelaufnahme" wählen. In diesem Modus wird die Kamera nur einmal ausgelöst und dann gestoppt. Sie müssen den Sound Modus erneut starten, um ein weiteres Bild aufzunehmen.

Im Sound-Modus kann der Abstand zwischen Ihrer Klangquelle und dem Smartphone

einen Unterschied machen. Aufgrund der Ausbreitungsgeschwindigkeit des Klangs möchten Sie das Smartphone möglicherweise näher an die Klangquelle heranbringen.

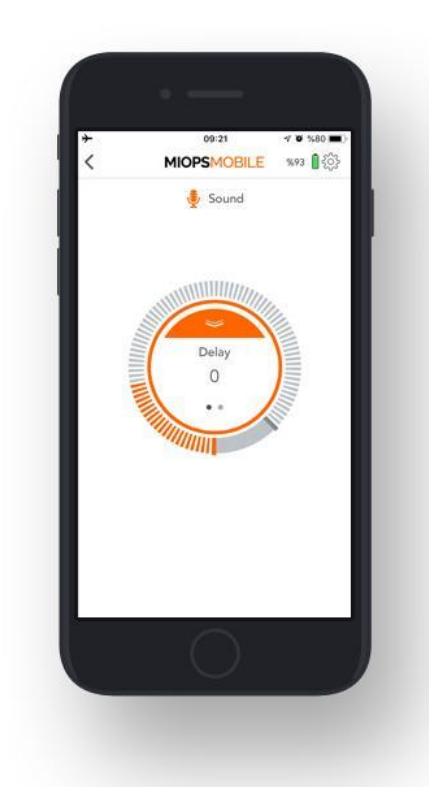

#### **9.3.b. Vibration:**

Der Vibrationsmodus ist dem Sound-Modus sehr ähnlich. Der einzige Unterschied besteht darin, dass Vibrationsereignisse erkannt werden, um die Kamera oder den Blitz auszulösen.

**Schwellenwert:** Dieser Wert bestimmt den Pegel der Vibration, der überschritten werden muss, um ausgelöst zu werden. Der gemessene Vibrationspegel wird in Echtzeit mit orangefarbenen Balken angezeigt. Dies wird Ihnen helfen zu verstehen, wo Sie den Schwellenwert ungefähr einstellen müssen, um die Umgebungsvibration herauszufiltern. Sie können die Schwellenleiste um die Schaltfläche herum bewegen, indem Sie die graue Leiste berühren.

**Verzögerung:** Dieser Parameter definiert die Dauer zwischen der Erfassung der Vibration und der Auslösung der Kamera. Sie können die Verzögerung zwischen 0 und 999 Millisekunden definieren.

**Modus:** Sie können zwischen zwei Modi wählen, die "Serienaufnahme" und die "Einzelaufnahme". Im Modus "Serienbildaufnahme" löst das MIOPS Mobile die Kamera bei jeder Erkennung von Vibrationen aus. Dies kann dazu führen, dass mehrere Bilder aufgenommen oder der Blitz mehrfach ausgelöst wird. Wenn Sie dies nicht wünschen, können Sie den Modus "Einzelaufnahme" wählen. In diesem Modus wird die Kamera nur einmal ausgelöst und dann gestoppt. Sie müssen den Vibrationsmodus erneut starten, um ein weiteres Bild aufzunehmen.

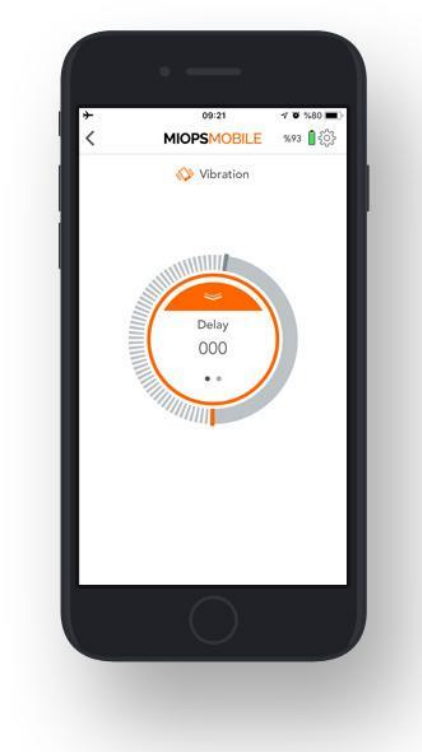

#### **9.3.c. Bewegung:**

Der Bewegungsmodus verwendet die Kamera Ihres Smartphones, um Bewegungen im Sichtbereich zu erkennen. Sie können die Kamera auf den Bereich richten, den Sie beobachten möchten. Wenn eine Bewegung erkannt wird, wird Ihre Kamera oder Ihr Blitz ausgelöst. Dieser Modus verfügt über drei verschiedene Parameter. **Genauigkeit (Empfindlichkeit):** Direkt unter dem Videobildschirm sehen Sie eine horizontale Einstellskala. Sie können den grauen Balken auf der Skala nach rechts oder links verschieben, um die Empfindlichkeit zu bestimmen. Wenn Sie den Balken nach rechts bewegen, wird die Empfindlichkeit erhöht. In diesem Fall können Sie Bewegungsereignisse erkennen, die weiter vom Smartphone entfernt sind. Wenn Sie den Balken nach links bewegen, wird die Empfindlichkeit verringert. Wenn Sie dies tun, können Sie Bewegungen erkennen, die in einem Bereich auftreten, der relativ näher am Smartphone liegt.

**Verzögerung:** Es bestimmt die Dauer zwischen der Bewegung und dem Auslösen Ihrer Kamera. Sie können die Verzögerung zwischen 0 und 999 Millisekunden definieren.

**Frame:** Dieser Parameter legt fest, wie viele Bilder bei einer Bewegungserkennung aufgenommen werden sollen. Sobald eine Bewegung erkannt wird, wird die Kamera für so viele Male ausgelöst, wie mit dem Frame-Parameter definiert. Sie können die Anzahl bis zu 9999999 einstellen.

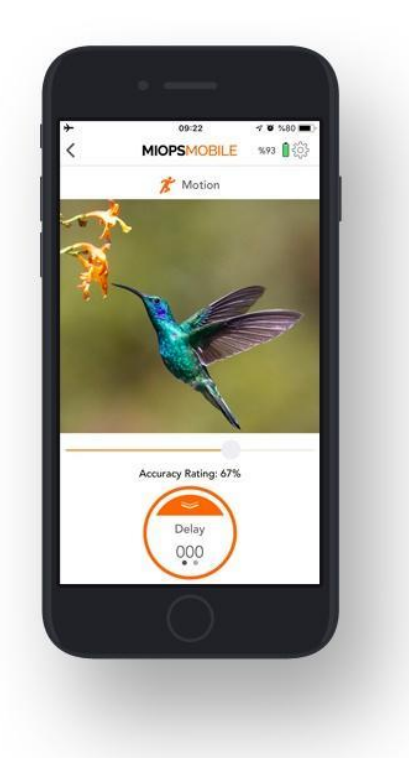

# **9.4. GERÄTESENSOR-MODI**

Diese Modi verwenden die internen Sensoren, um die Ereignisse zu erkennen und Ihre Kamera oder Ihren Blitz auszulösen.

# **9.4.a. Blitz:**

Der Beleuchtungsmodus verwendet den internen Lichtsensor, um Blitze bei Gewitter zu erkennen. Es hat einen einzigen Parameter:

**Sensibilität:** Dieser Wert bestimmt die Empfindlichkeit Ihres Gerätes. Je höher der eingestellte Wert, desto empfindlicher wird er. Sie können die Schwellenleiste um die Schaltfläche herum bewegen, indem Sie die graue Leiste berühren.

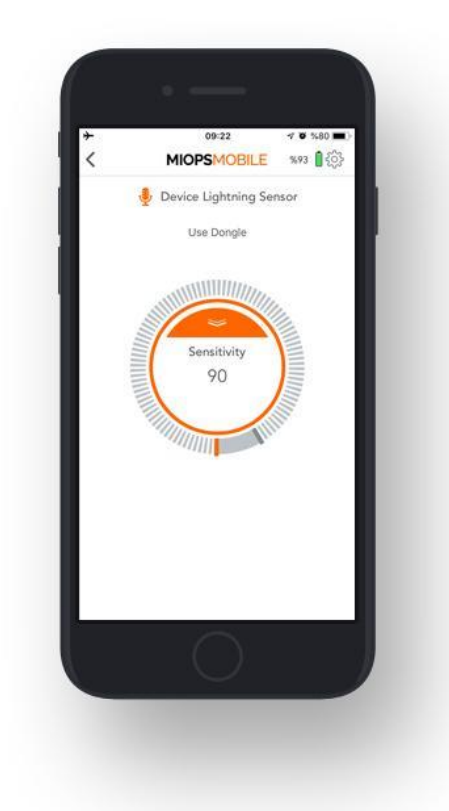

# **9.4.b. Ton:**

Der Sound-Modus verwendet das interne Mikrofon, um Schallereignisse zu erkennen. Es hat drei Parameter:

**Sensibilität:** Dieser Wert bestimmt die Empfindlichkeit des Gerätes. Je höher der eingestellte Wert, desto empfindlicher wird er. Sie können die Schwellenleiste um die Schaltfläche herum bewegen, indem Sie die graue Leiste berühren.

**Verzögerung:** Dieser Parameter definiert die Dauer zwischen der Erkennung des Tons und der Auslösung der Kamera. Sie können die Verzögerung zwischen 0 und 999 Millisekunden definieren.

**Modus:** Sie können zwischen zwei Modi wählen, die "Serienaufnahme" und die "Einzelaufnahme". Im Modus "Serienaufnahme" wird die Kamera jedes Mal ausgelöst, wenn ein Schallereignis erkannt wird. Dies kann dazu führen, dass mehrere Bilder aufgenommen oder der Blitz mehrfach ausgelöst wird. Wenn Sie dies nicht wünschen, können Sie den Modus "Einzelaufnahme" wählen. In diesem Modus wird die Kamera nur einmal ausgelöst und dann gestoppt. Sie müssen den Sound-Modus erneut starten, um ein weiteres Bild aufzunehmen.

Im Sound-Modus kann der Abstand zwischen Ihrer Schallquelle und dem Gerät einen Unterschied machen. Aufgrund der Ausbreitungsgeschwindigkeit des Schalls möchten Sie das Gerät möglicherweise näher an die Schallquelle heranbringen.

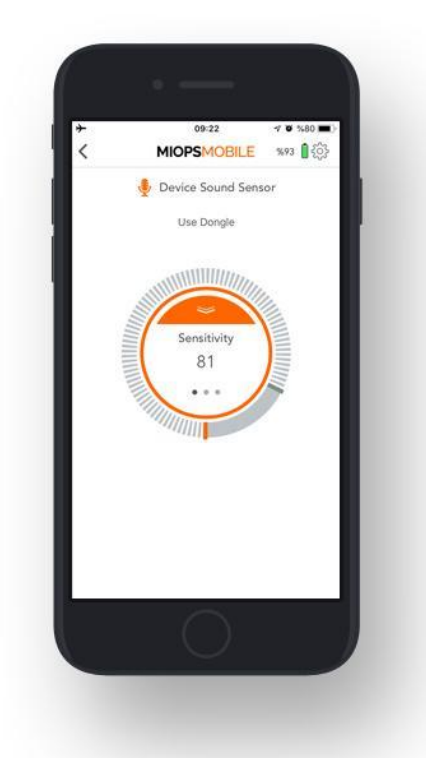

#### **9.4.c. Laser:**

Der Lasermodus erfordert einen externen herkömmlichen Laserpointer (sollte separat erworben werden). Dieser Modus basiert auf der Existenz eines Laserstrahls, der dem optischen Empfänger des Geräts zugeführt wird. Sie löst Ihre Kamera oder Ihr Blitzgerät aus, wenn der Strahl unterbrochen wird. Die Farbe des Lasers macht keinen Unterschied. Der Lasermodus hat drei Parameter: **Schwellenwert:** Dieser Wert bestimmt die Höhe des Lichts, das als Laser betrachtet wird. Der gemessene Lichtwert wird in Echtzeit mit orangefarbenen Balken angezeigt. Dies wird Ihnen helfen zu verstehen, wo Sie den Schwellenwert ungefähr einstellen müssen, um das Umgebungslicht herauszufiltern. Sie können die Schwellenleiste um die Schaltfläche herum bewegen, indem Sie die graue Leiste berühren.

**Verzögerung:** Dieser Parameter definiert die Dauer zwischen der Erkennung des Laserbruchs und der Auslösung der Kamera. Sie können die Verzögerung zwischen 0 und 999 Millisekunden definieren.

**Frame:** Dieser Parameter legt fest, wie viele Bilder beim Unterbrechen des Laserstrahls aufgenommen werden sollen. Sobald der Laserstrahl unterbrochen wird, löst er die Kamera für so viele Male aus, wie mit dem Frame-Parameter definiert. Sie können dem Rahmen die Nummer bis zu 9999999 einstellen. Der Lasermodus erfordert, dass ein gleichmäßiger Laserstrahl dem optischen Empfänger des Gerätes zugeführt wird. Der Empfänger befindet sich auf der Vorderseite des Gerätes. Der Empfänger befindet sich hinter einem transparenten Fenster und auf dem Fenster befindet sich eine optische Linse. Die Linse hilft, den Laserstrahl auf den Empfänger zu fokussieren.

Der Laserstrahl muss auf die Linse treffen. Eine leichte Bewegung der Laserquelle kann den Strahl vom Empfänger wegbewegen, stellen Sie also sicher, dass sowohl die Laserquelle als auch das Gerät fest auf einem stabilen Ständer montiert sind. Nachdem Sie die Laserquelle und das Gerät fest montiert haben, wird bei korrekter Ausrichtung des Laserstrahls auf den Empfänger die Meldung auf dem Bildschirm von "Laser erreicht die Schwelle nicht" auf "Laser bereit" umgeschaltet. Das Anzeigen einer konstanten Meldung "Laser bereit" auf dem Bildschirm ist die erste Bedingung des Lasermodus.

**WARNUNG:** Bitte beachten Sie alle möglichen Sicherheitsvorkehrungen, während Sie mit einem Laser arbeiten. Richten Sie den Laser niemals auf Ihre Augen, andere Menschen und Tiere.

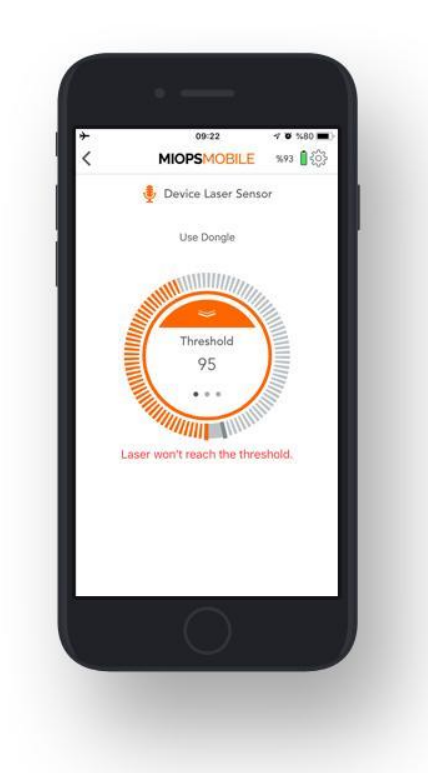

# **10. EINSTELLUNGEN:**

Sie können das Menü Einstellungen verwenden, um anwendungsbezogene oder gerätebezogene Einstellungen zu ändern oder Informationen abzurufen. **Seriennummer:** Dieser Parameter zeigt die Seriennummer Ihres Gerätes an. **Firmware-Aktualisierung prüfen:** Diese Schaltfläche wird verwendet, um zu überprüfen, ob eine Firmware verfügbar ist.

**Impulslänge:** Dieser Parameter wird verwendet, um die Pulslänge jedes Triggersignals für diejenigen Modi zu bestimmen, die keinen Belichtungsparameter haben.

**Entfernungseinheit:** Mit diesem Parameter wird die Entfernungseinheit für den Roadlapse-Modus bestimmt. Es kann entweder "Meter" oder "Fuß" sein.

**HDR & Motion & Laser Frame Intervall:** Mit diesem Parameter wird das Intervall zwischen den einzelnen Bildern für die Modi HDR, Motion und Laser festgelegt. **LED blinkt Schalter:** Mit diesem Parameter wird die LED auf der Oberseite des Geräts ein- und ausgeschaltet, wenn sie Ihre Kamera oder Ihren Blitz auslöst. **Sprache:** Mit diesem Parameter wird die Sprache der mobilen Anwendung geändert.

**Farbmodus:** Mit diesem Parameter wird die Farbe der mobilen Anwendung geändert. Es kann zwischen "Tag" und "Nacht" umgeschaltet werden.

**Jetzt kaufen:** Diese Schaltfläche wird verwendet, um den Shop für den Kauf des Produkts zu besuchen.

**Rückmeldung:** Dieser Bildschirm dient dazu, den Entwicklern Feedback über die mobile Anwendung zu geben.

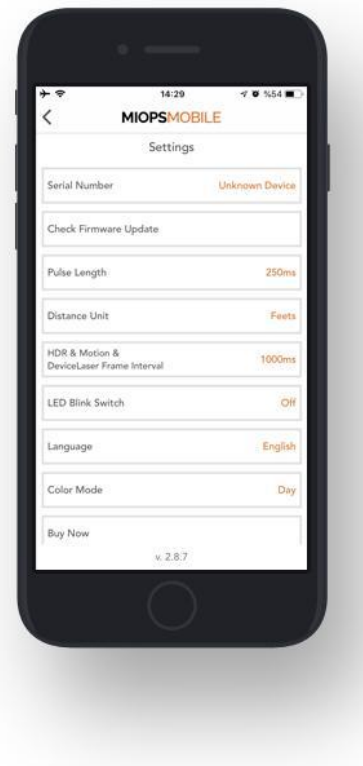